# genexis<sup>a</sup>

## G2420

FiberTwist–Series Installation Guide

## Button overview **Port overview**

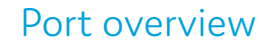

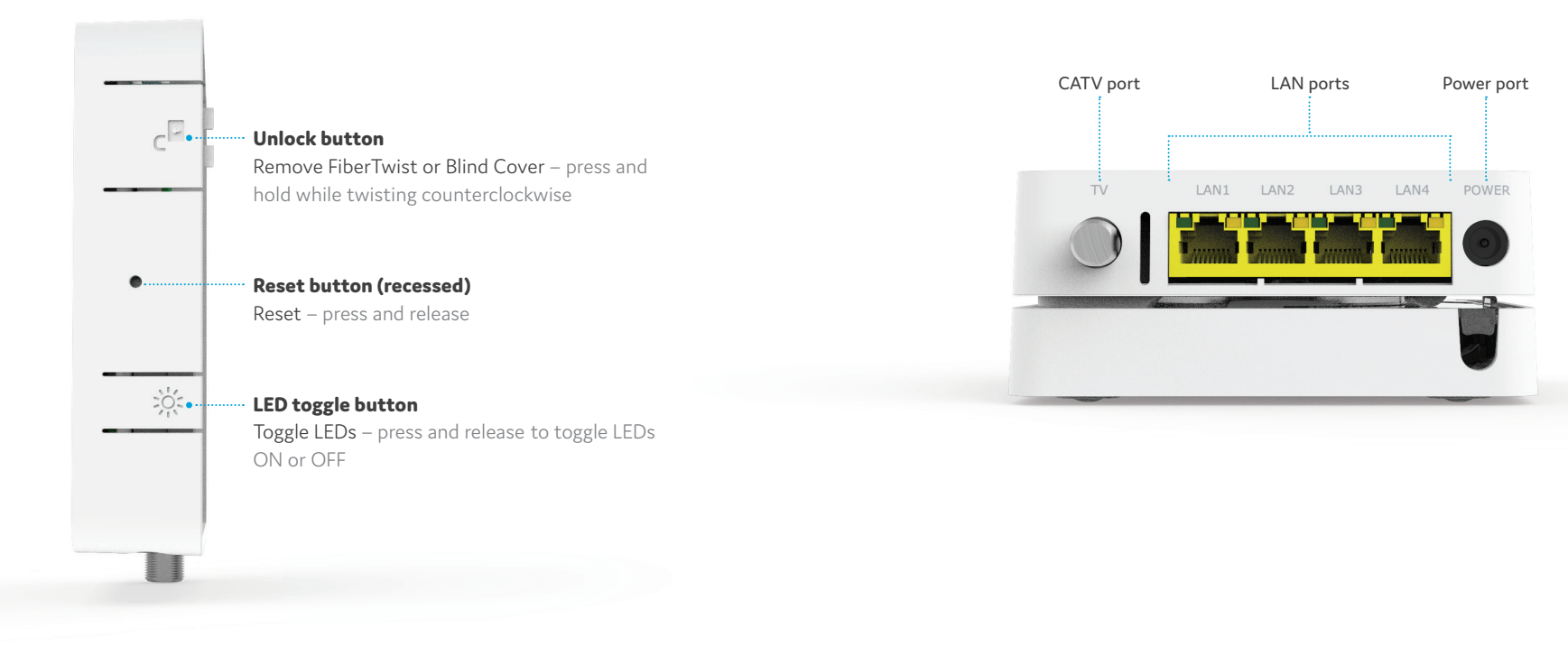

## LED overview

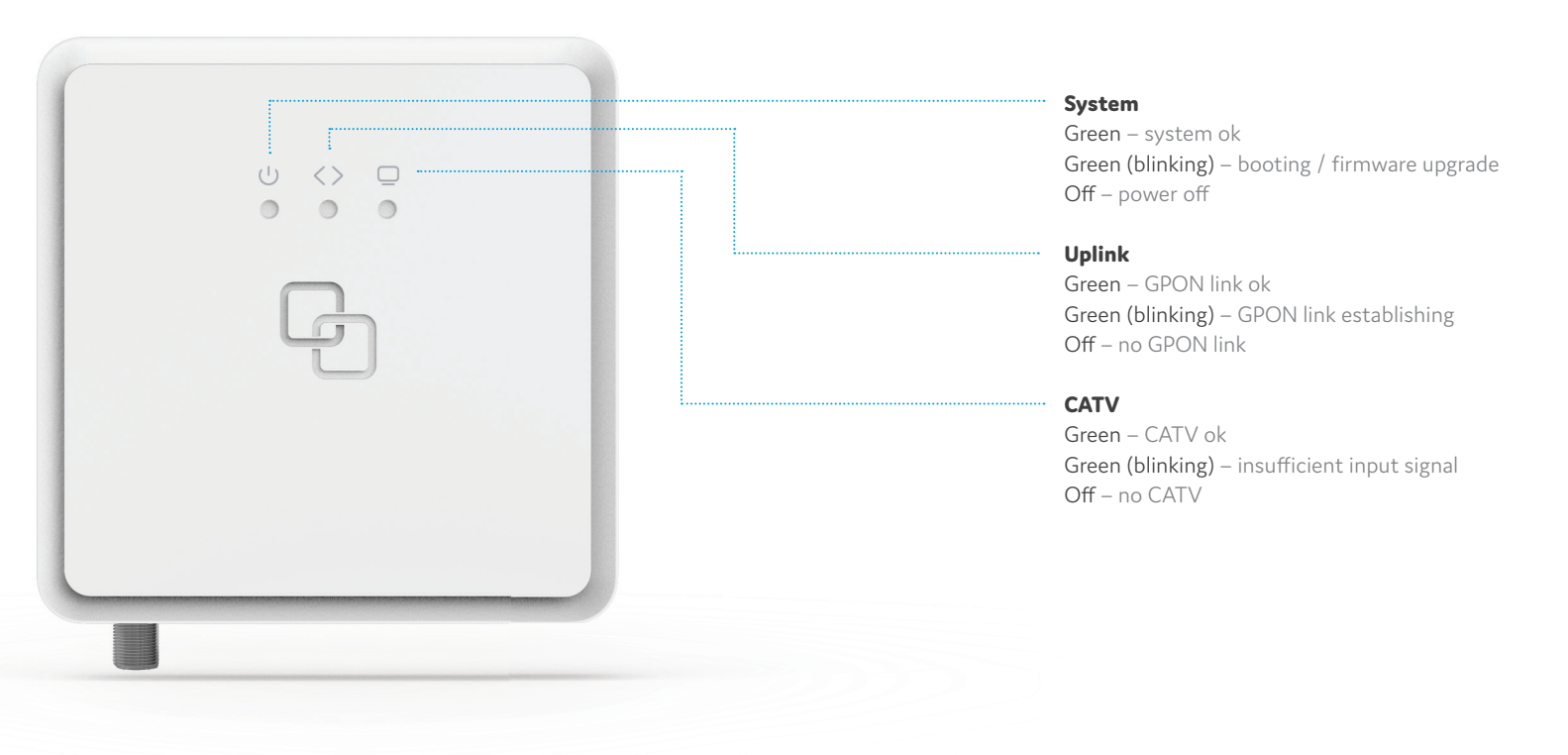

## Installation guide

Multiple languages of this document and additional product information are available on https://genexis.eu/download-portal/#fibertwist

#### **Box contents**

- Genexis FiberTwist (active device)
- Power adapter
- Label (self-adhesive)
- Installation Guide (this document)

#### **Preparation**

Ensure there is a power socket within reach of where the device is being installed.

**Important:** These instructions need to be followed precisely and uninterrupted. This minimizes the risk of damage to the fiber optic connectors, causing a severe degradation of signal quality.

#### **Remove Blind Cover (if present)**

- Press and hold the unlock button (see button overview).
- Rotate the Blind Cover counterclockwise till it blocks.
- Remove the Blind Cover from the baseplate (FTU) by pulling it towards yourself.
- Store the Blind Cover in a safe place.

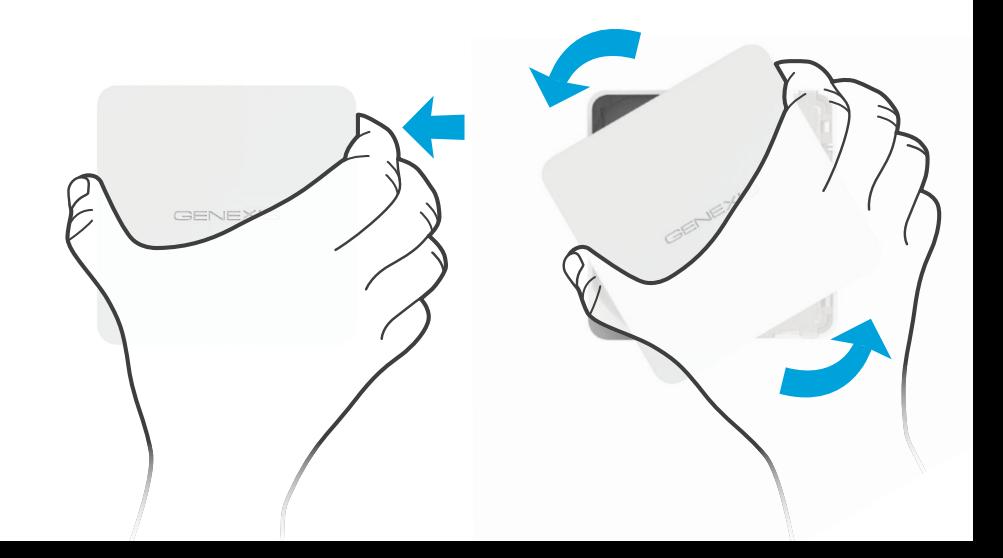

#### **Remove dust cap**

- Take the FiberTwist out of the box.
- The dust cap is connected to the red string located on the rear of the FiberTwist.
- Remove the dust cap by pulling the red string.
- Store the dust cap in a safe place.

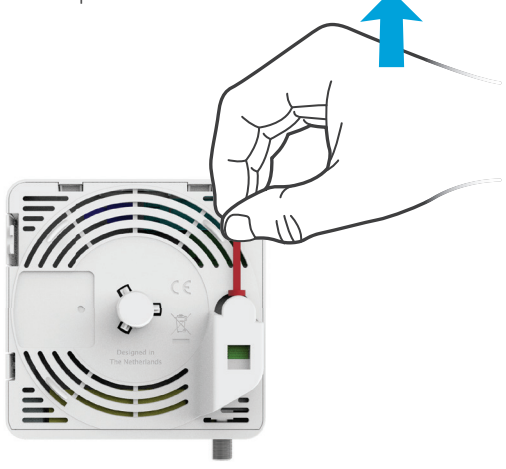

#### **Twist!**

- Place the FiberTwist on the FTU as shown in the picture below, in a 30–degree angle.
- Rotate clockwise until it clicks into place.
- Make sure the FiberTwist is aligned squarely on the FTU, each edge must line up directly with the FTU below.

Your FiberTwist is now installed!

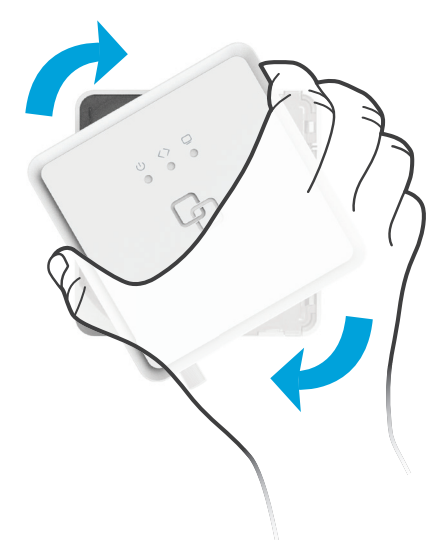

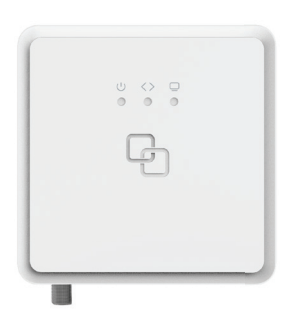

- Connect CATV and LAN cable(s) as required.
- Connect the supplied power adapter to the FiberTwist and plug the adapter into a power socket.

If at some point in the future it becomes necessary to uninstall the FiberTwist, please place the Blind Cover back on the FTU immediately and put the dust cap back on the FiberTwist.

Warning: The FiberTwist is a Class 1 laser product.

## EU Declaration of Conformity **Connecting the FiberTwist**

Hereby, Genexis B.V. declares that the product FiberTwist-G2420 is in compliance with Directives 2014/30/EU, 2014/35/EU, 2011/65/EU and Delegated Directive 2015/863.

The full text of the EU declaration of conformity is available at the following internet address: https://genexis.eu/red/ft-G2420

**Company Name** Genexis B.V.

### **Company Address** Lodewijkstraat 1a 5652 AC Eindhoven The Netherlands

**Name and title of authorized person**

Maarten Egmond, CTO

**Signature of authorized person**

**Place of issue Date of issue** Eindhoven 2020-02-07 The Netherlands

Revision 1.0 February 2020, Copyright © 2020 Genexis B.V. All rights reserved.

Genexis assumes no responsibility for any inaccuracies in this document. Genexis reserves the right to change, modify, transfer, or otherwise revise this publication without notice.